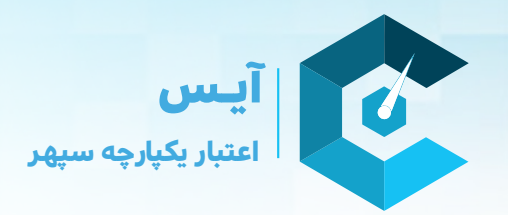

# **چگونه از خدمات پنل حقوقی آیس استفاده کنیم؟**

پنل حقوقی آیس، برای تسهیل در روند خدمت رسانی به شرکت ها، سازمان ها و موسساتی می باشد که مایلند به صورت نظام مند و مکرر از خدمات این بستر اعتبار سنجی استفاده نمایند.

در این طرح امکاناتی در نظر گرفته شـده اسـت که روند اخذ رتبه ی اعتباری شـخص مورد نظر، در سـاده ترین و کوتاه ترین شکل ممکن محقق گردد.

### **بخش ورود یا ثبت نام**

در بخش **ورود** و یا **عضویت** پنل حقوقی وارد شوید. ( اگر اکانت ندارید ابتدا بخش **عضویت** را تکمیل نمائید )

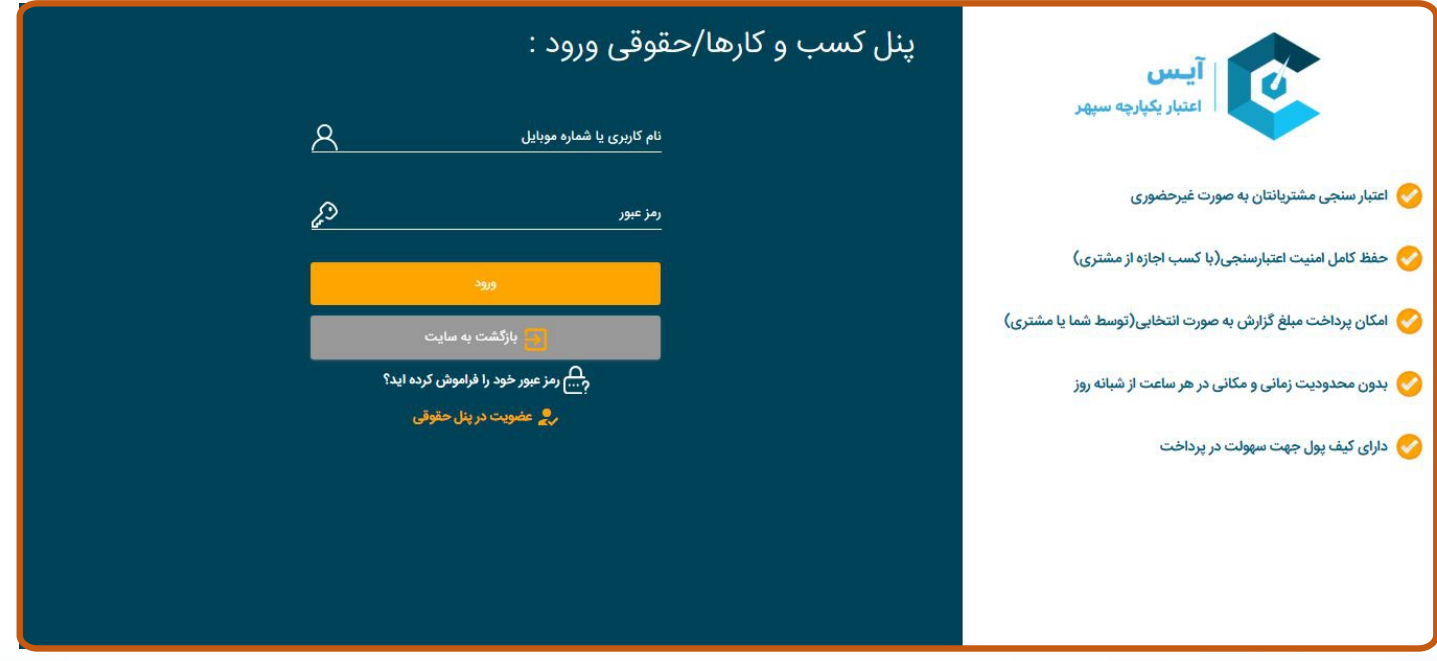

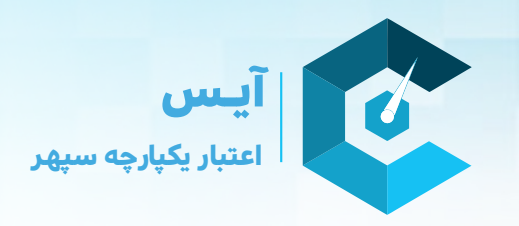

#### **ثبت اطلاعات اولیه**

اطلاعات درخواست شده را با دقت تکمیل کنید.

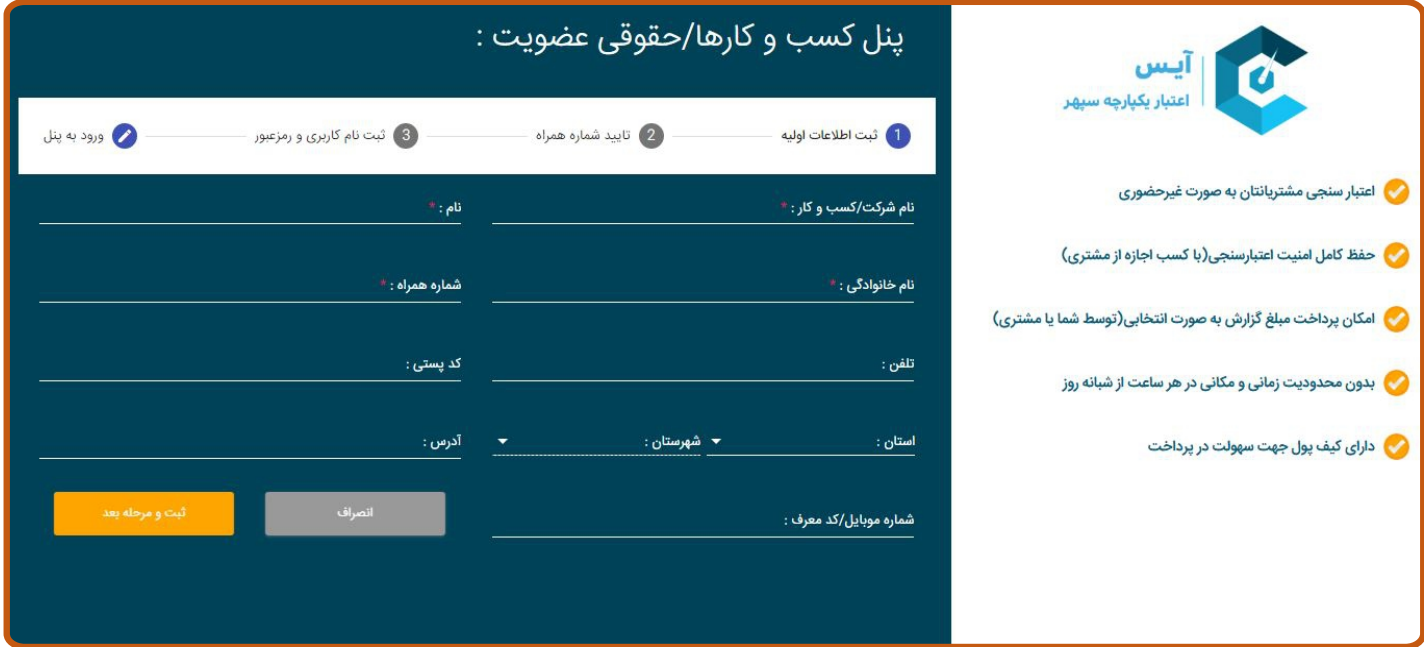

# **دریافت کد تایید**

کد ارسال شده از وبسایت به گوشی همراهتان را که برای اطمینان از صحت اطلاعات است دریافت کرده و در باکس مربوطه قرار دهید.

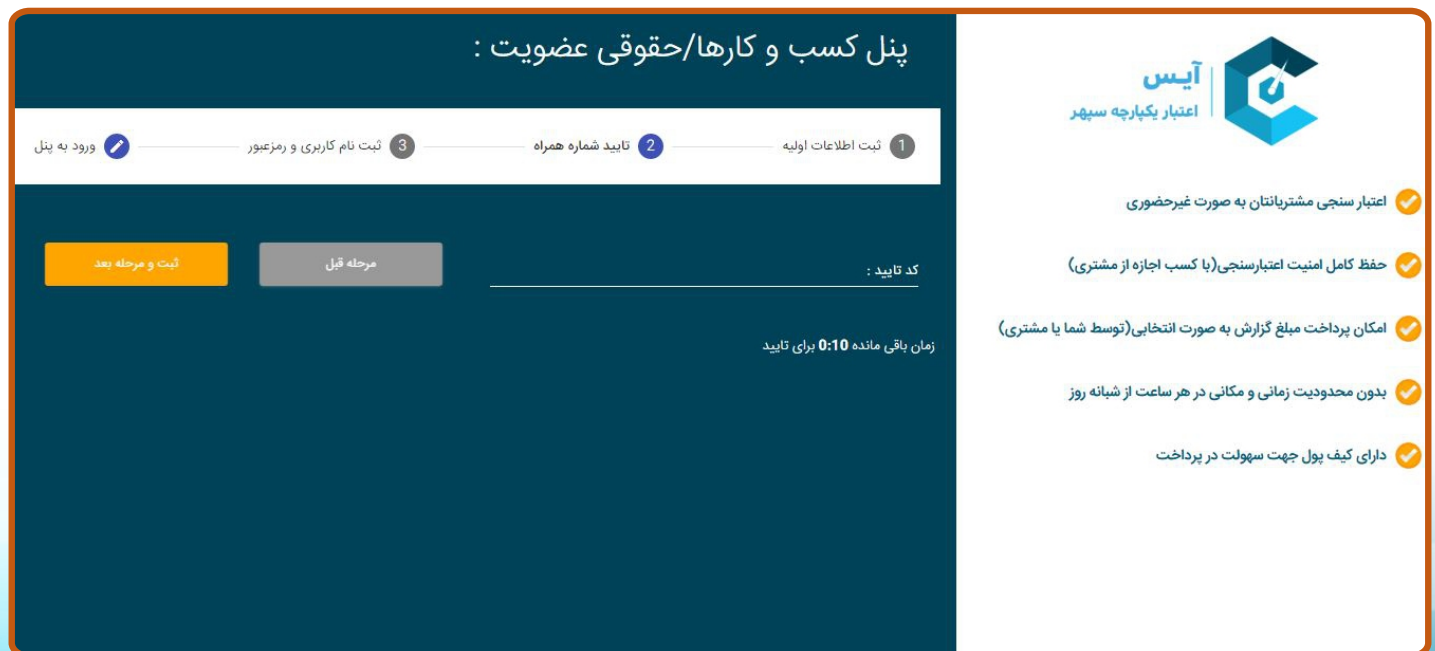

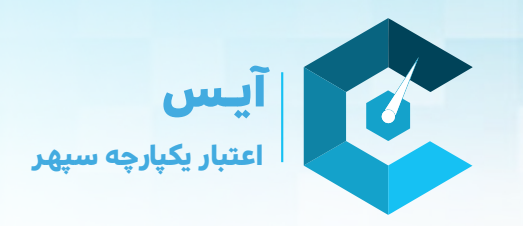

### **انتخاب نام کاربری و رمز عبور**

یک نام کاربری و رمز عبور کنید.

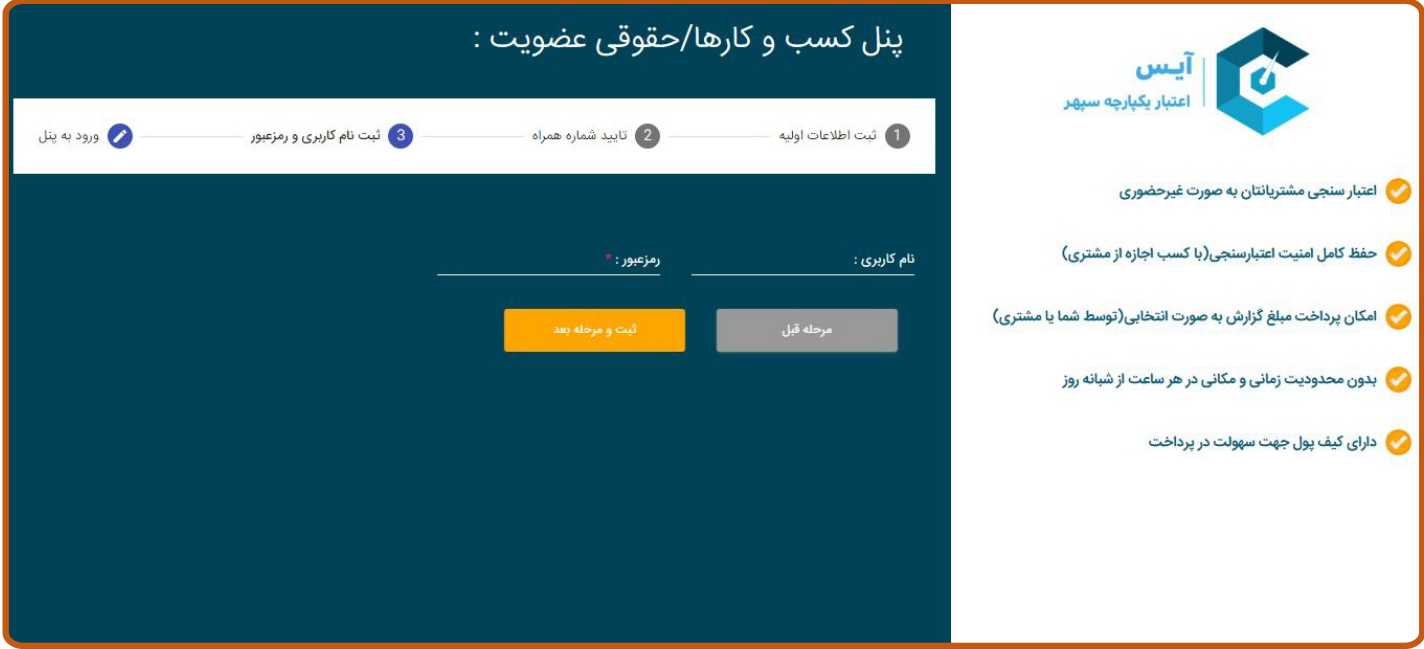

## **ورود به پنل اصلی-بخش داشبورد**

وارد پنل اصلی میشوید. در این بخش شما میتوانید میزان اعتبار، گزارش های قابل مشاهده و...

را ببینید.

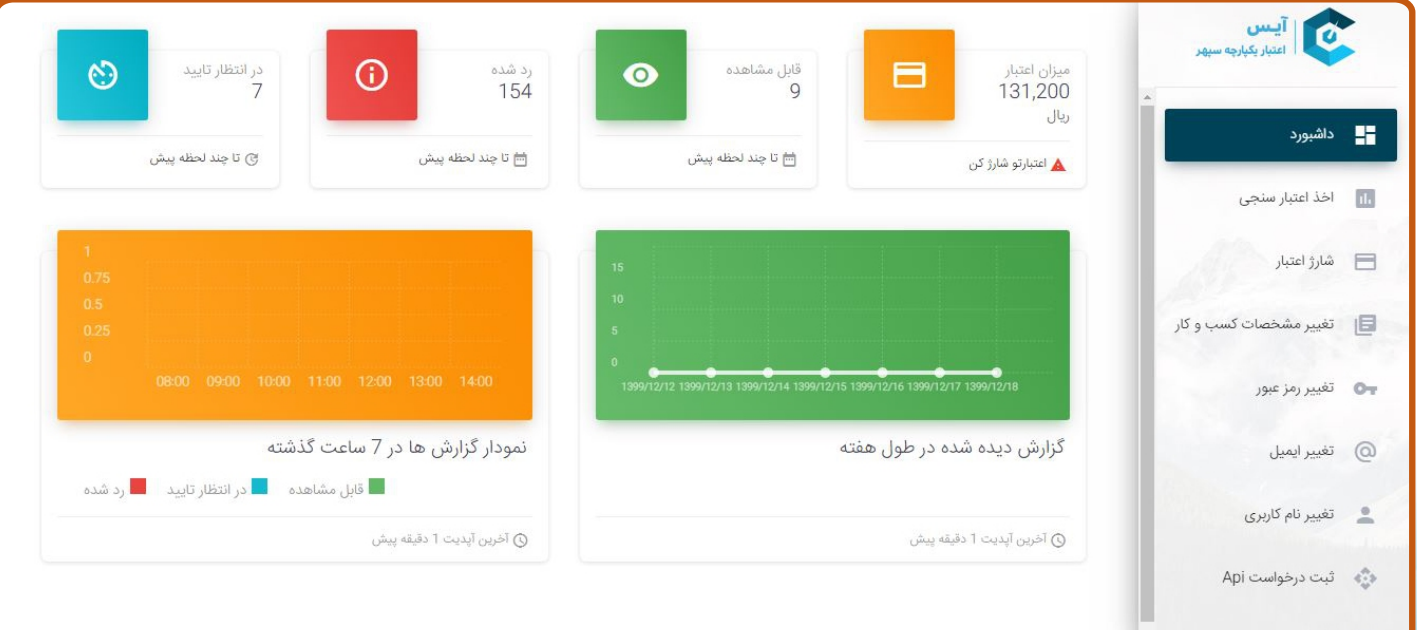

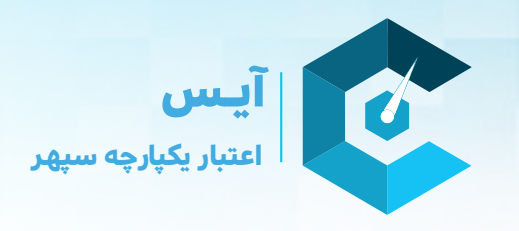

# **تکمیل اطلاعات حقوقی**

قبل از اخذ اعتبارسنجی ابتدا اطلاعات مورد نیاز از جمله موارد نشان دهنده مالکیت شما بر شرکت را ارائه دهید.این اطلاعات بدین منظور است که در صورت درخواست گزارشاعتباری، نام رسمی کسب و کار شما به ایشان ارسال گردد. (برای مثال شرکت x درخواست کسب گزارش اعتباری شما را دارد.)

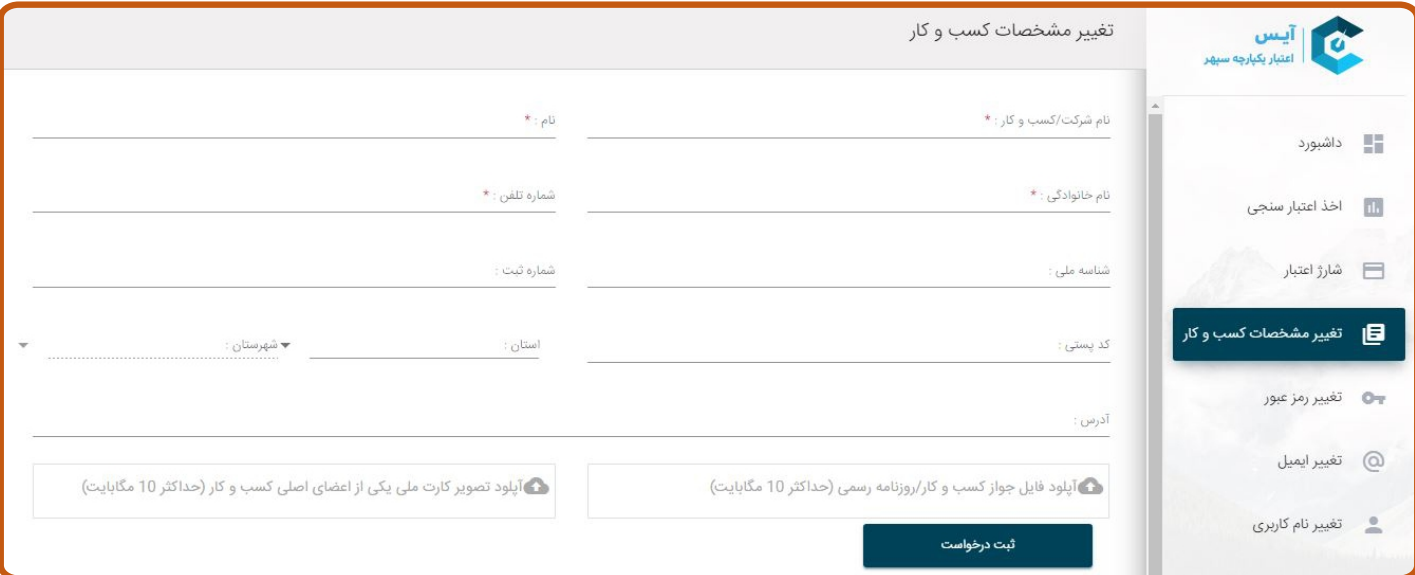

#### **شارژ اعتبار**

پس از بررسی مدارک و تائید شدن صحت آن، نام شما به بالای صفحه آمده و به صورت رسمی امکان شارژ اکانت و فعالیت را خواهید داشت. در صورتیکه بخواهید خود هزینه گزارش مشتریان را پرداخت نمائید می توانید با شارژ اعتبار پنل خود هزینه آن را پرداخت کنید.

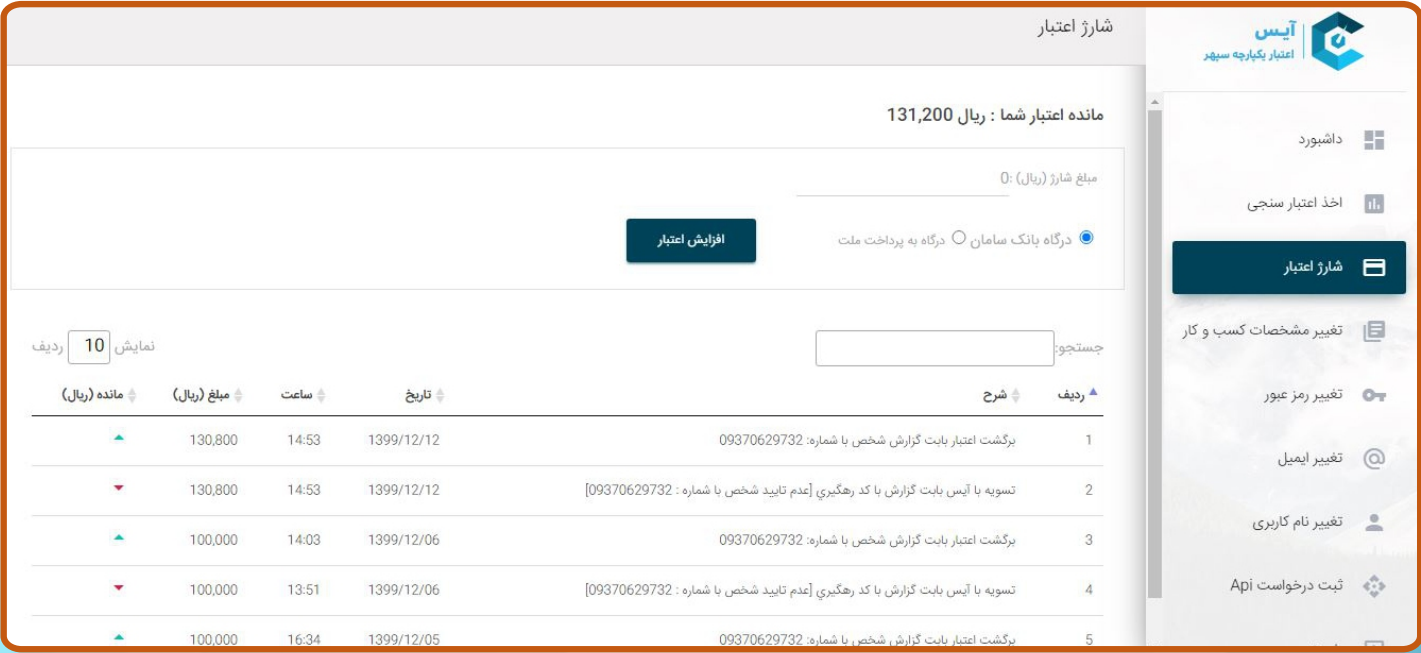

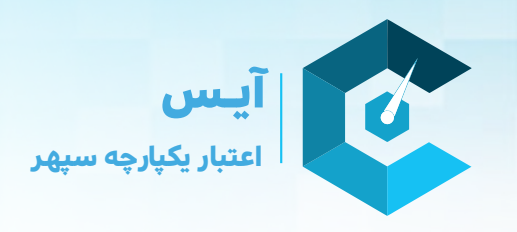

#### **درخواست گزارش**

در این قسمت جهت اعتبارسنجی مشتریان حقیقی یا حقوقی میتوانید مشخصات شخص حقیقی یا حقوقی که علاقهمند به دریافت گزارش اعتباری اش هستید را وارد کنید.

سامانه ی آیس، پیامکی برای فرد مد نظر ارسال کرده و از او اجازه میگیرد که گزارشش را در اختیار شما قرار دهد.

\*می توانید هزینه را از اعتبار خود پرداخت کرده و یا به عهده ی فرد مورد نظر قرار دهید.

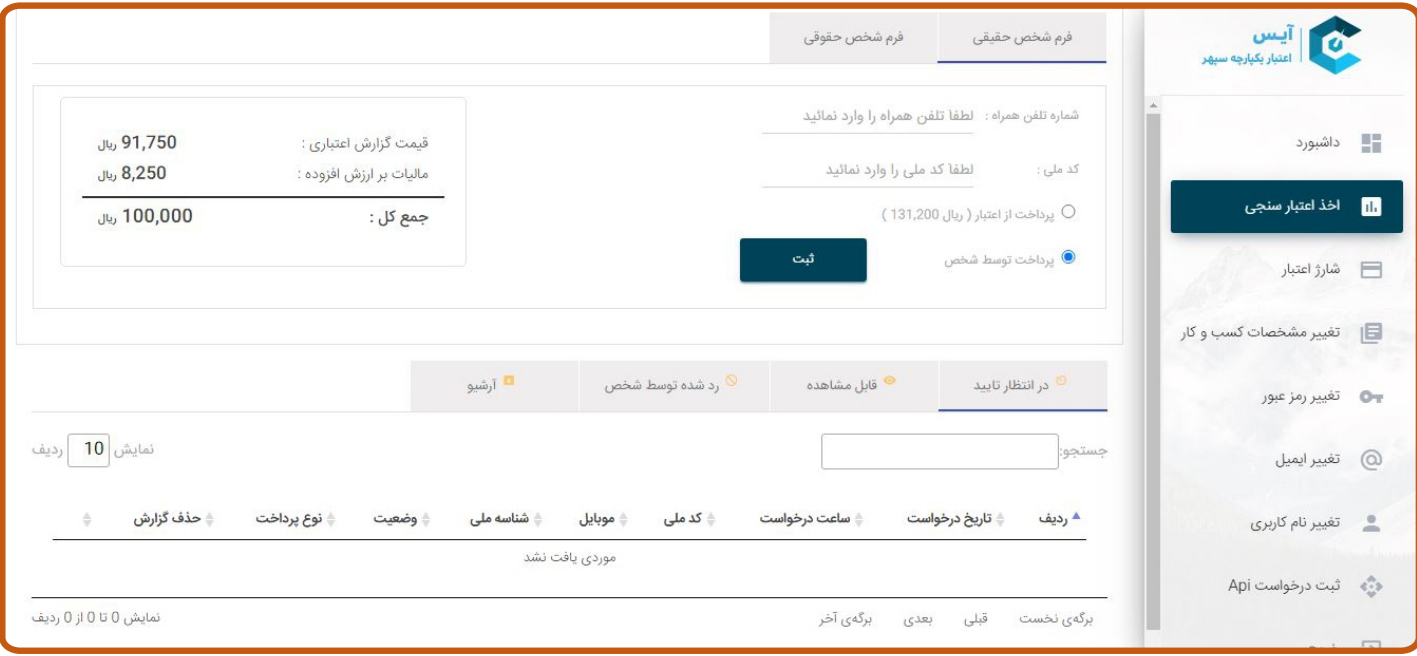

بلافاصله پس از تائید فرد مورد نظر، می توانید گزارش اعتباری او را در بخش قابل مشاهده ببینید.

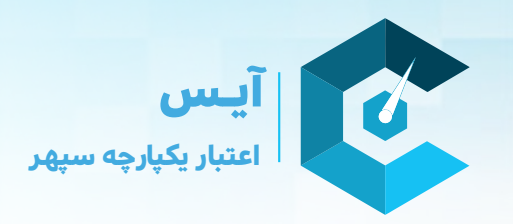

#### **گزارش اعتباری** در اختیار شماست و تا ۲۴ ساعت فرصت بررسی و تحلیل آن را خواهید داشت.

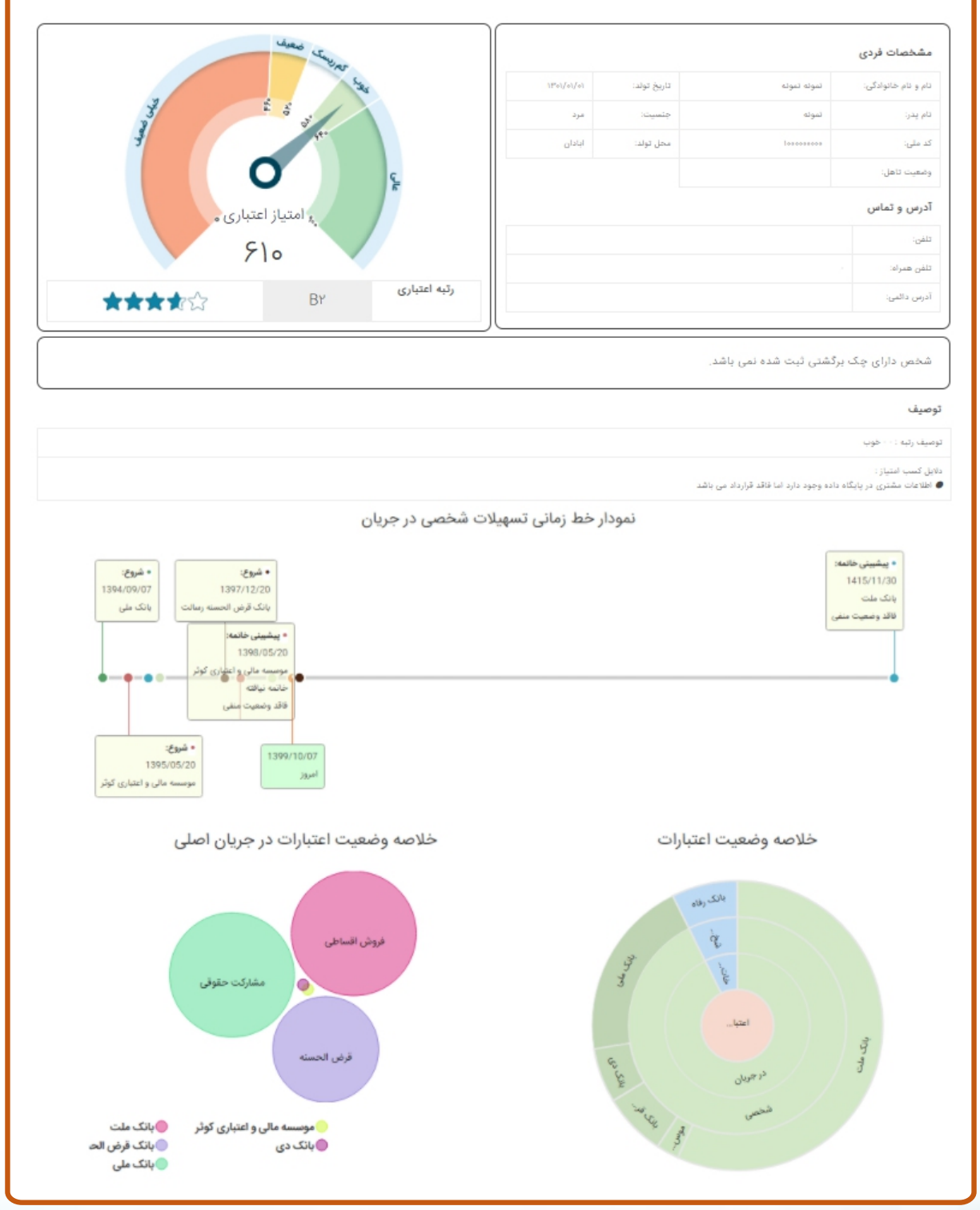

\*گزارش اعتباری (در صورت داشتن یا نداشتن وام و ضمانت فرد) ممکن است دارای رتبه یا فاقد آن باشد.

(جهت دیدن نمونه های کامل گزارش اعتباری به بخش نمونه گزارش در سایت مراجه نمائید.)

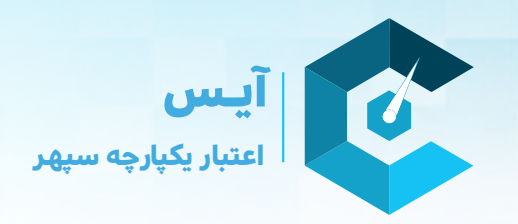

#### **درخواست و پیاده سازی API**

در صورتیکه تمایل به استفاده از سرویس های آیس به صورت API و یا پیاده سازی آن ها در اپلیکیشـن های خود را دارید مراحل درخواستAPI را تکمیل نمائید. (حتما قبل از تکمیل مراحل نسـبت به تکمیل اطلاعات حقوقی اقدام نمائید.)

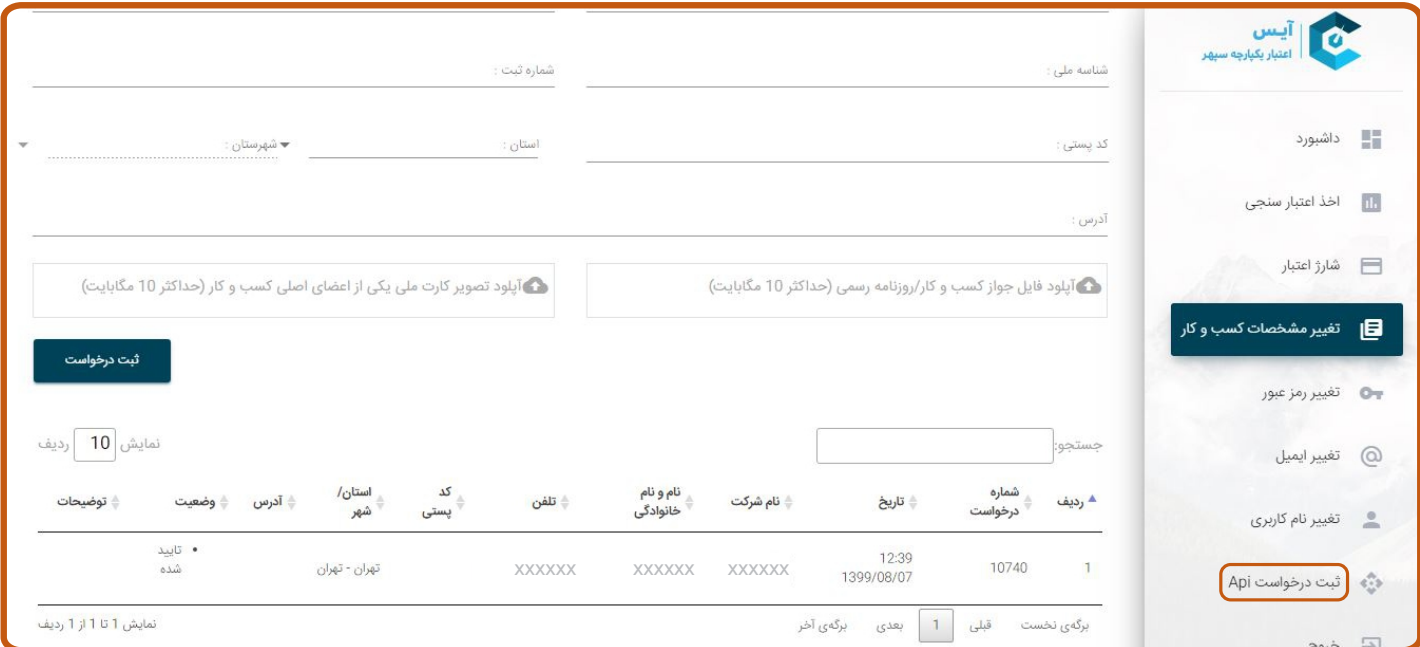

#### **-۱تکمیل اطلاعات**

فرم مشخصات شرکت را تکمیل کنید.

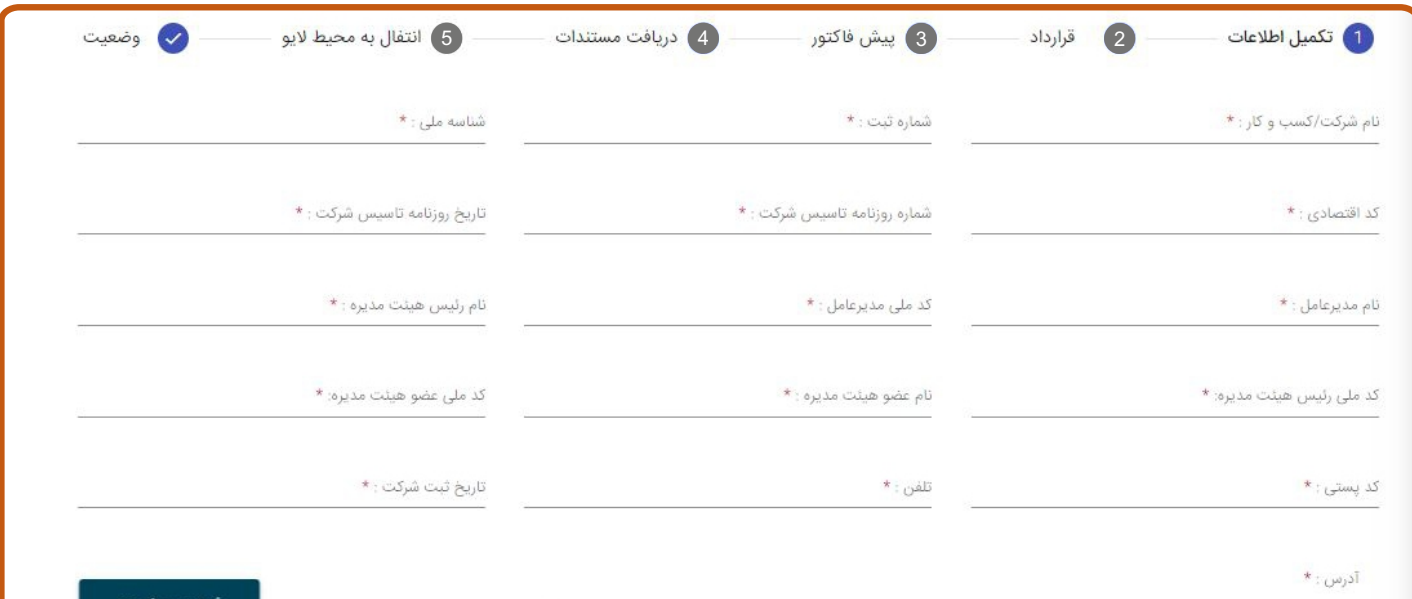

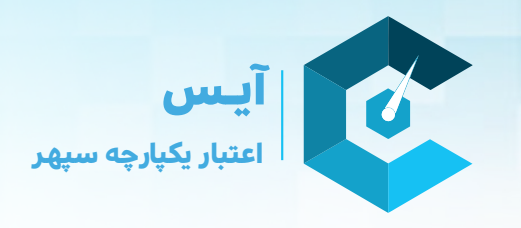

#### **-۲قرارداد**

متن قرارداد را با دقت مطالعه کرده و تایید نمائید.

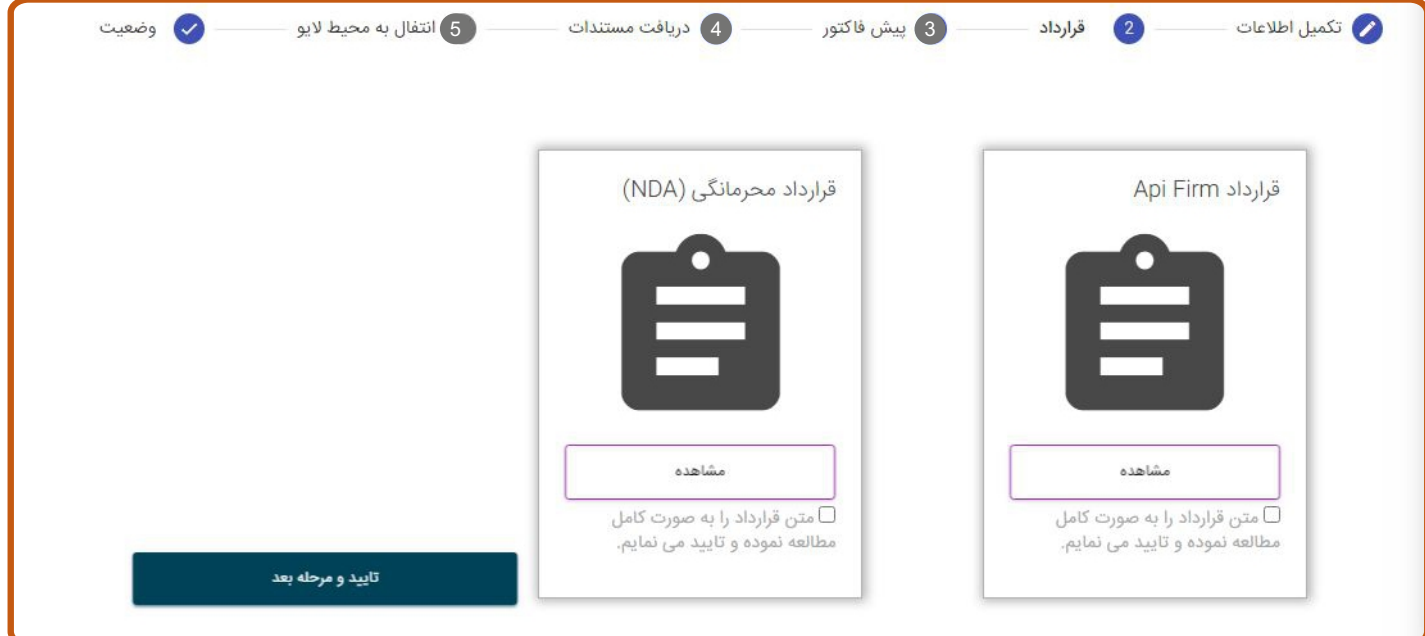

# **-۳پیش فاکتور**

هزینه ماهانه وب سرویس را پرداخت کنید.

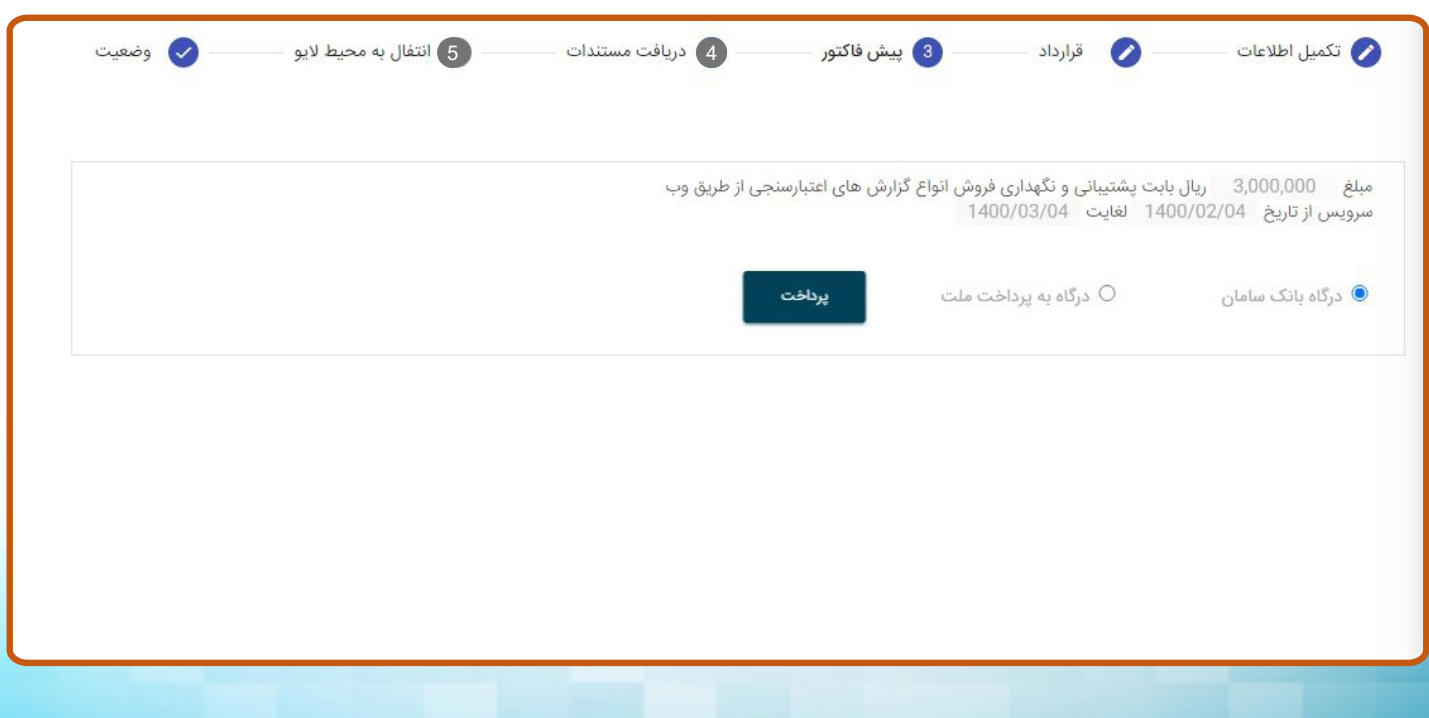

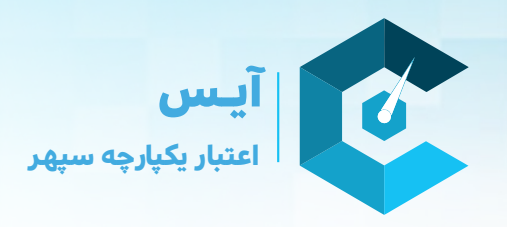

#### **-۴دریافت مستندات**

مســتندات را دریافت نمائید و پیاده سازی خود را در محیط سندباکس(محیط تســـت) انجام دهید و سپس

آدرس و ip درخواست شده را وارد کنید.

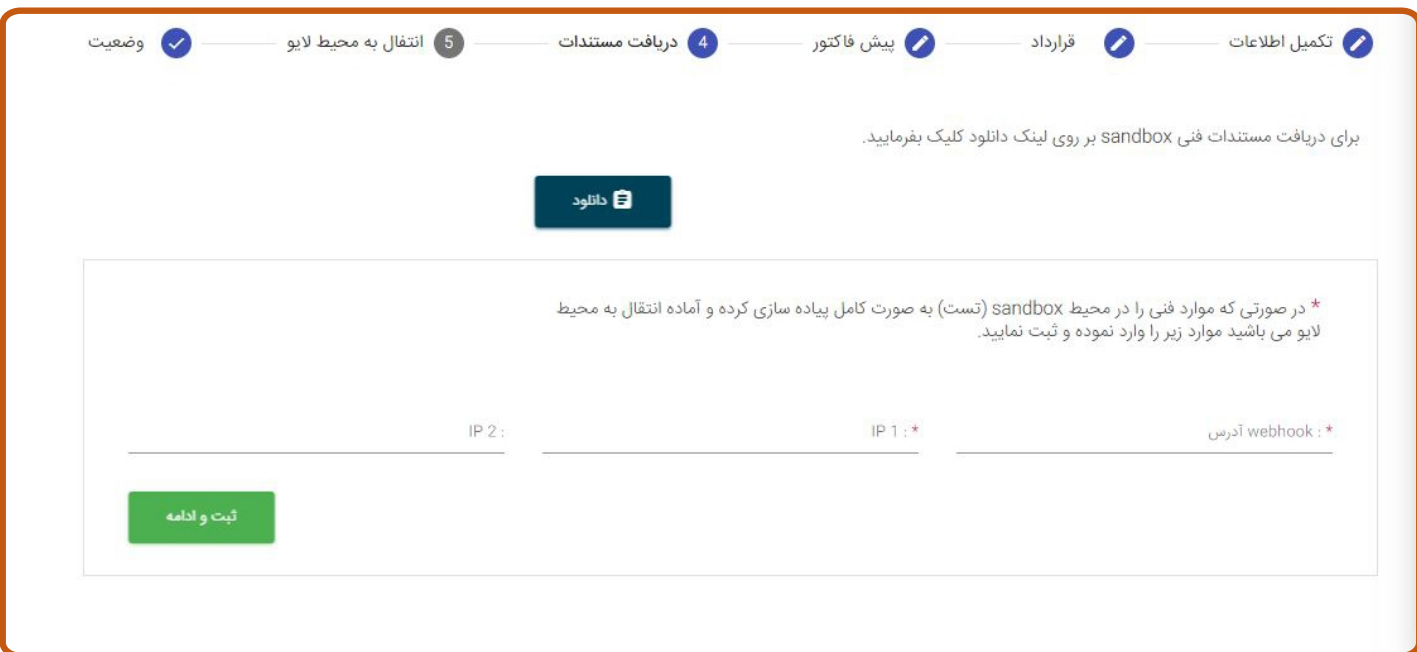

#### **-۵انتقال به محیط لایو**

ارائه سرویس از دو ساعت تا یک روزی کاری انجام میگردد.

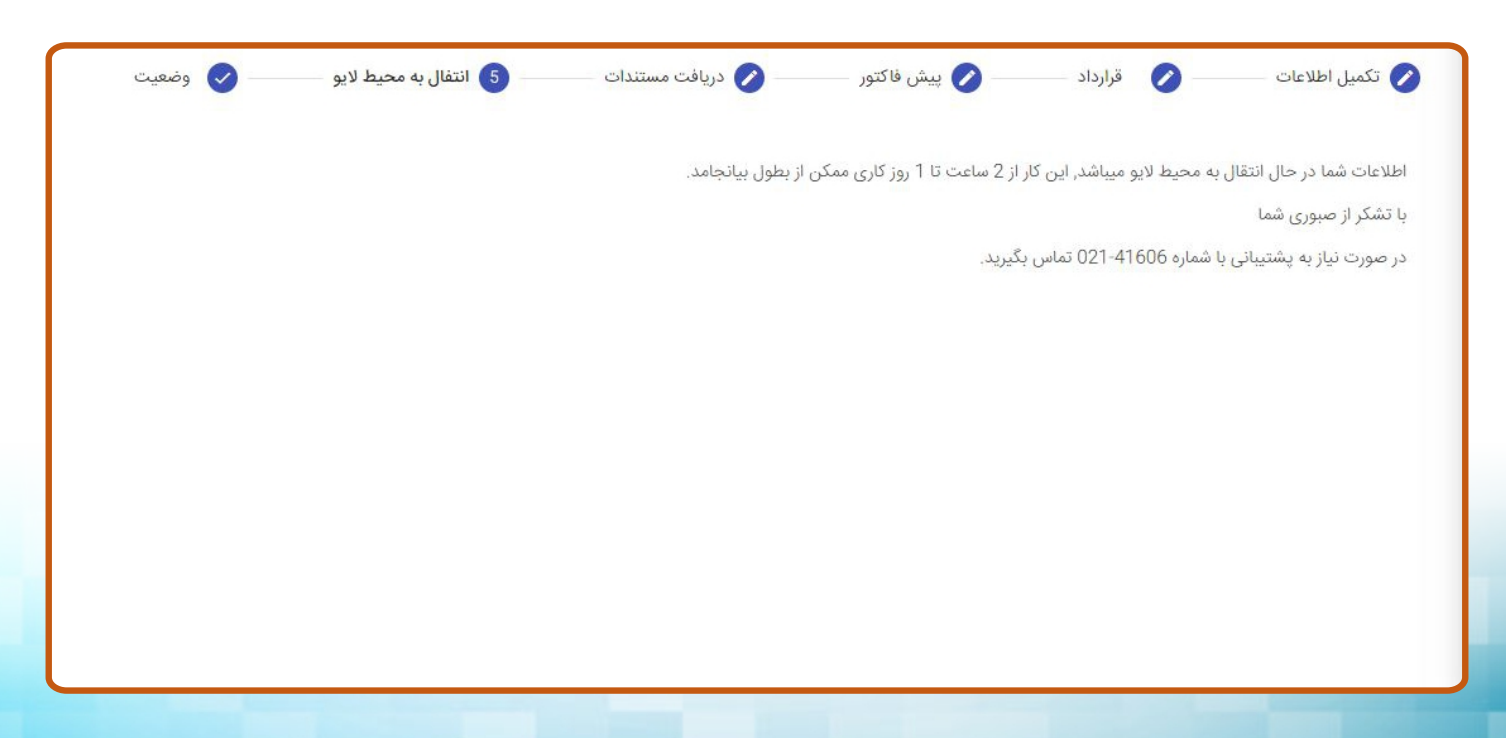